## **Sage 100**

## Druckwiederholung für App-Designer Berichte

## **Drucken Sie Belege über Listen komfortabel nach**

Suchen, ordnen und filtern Sie Ihre Belege über Belegart, Belegdatum, Liefertermin, Kunde oder Vorgangsstatus:

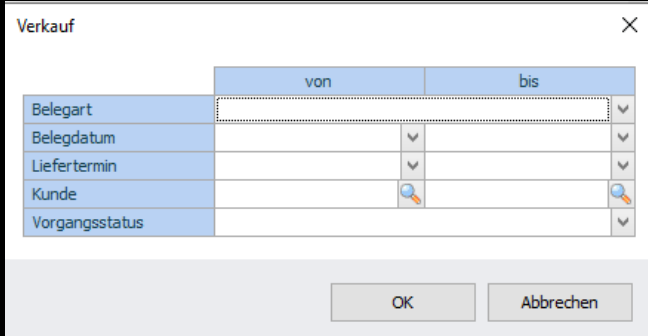

Nach der Selektion stehen Ihnen neben dem Drucken weitere Funktionen wie Verkaufsbeleg bearbeiten, Schnellauskunft und Kunde bearbeiten zur Verfügung:

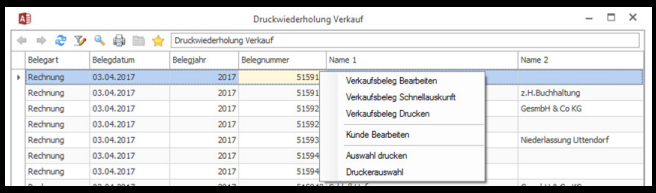

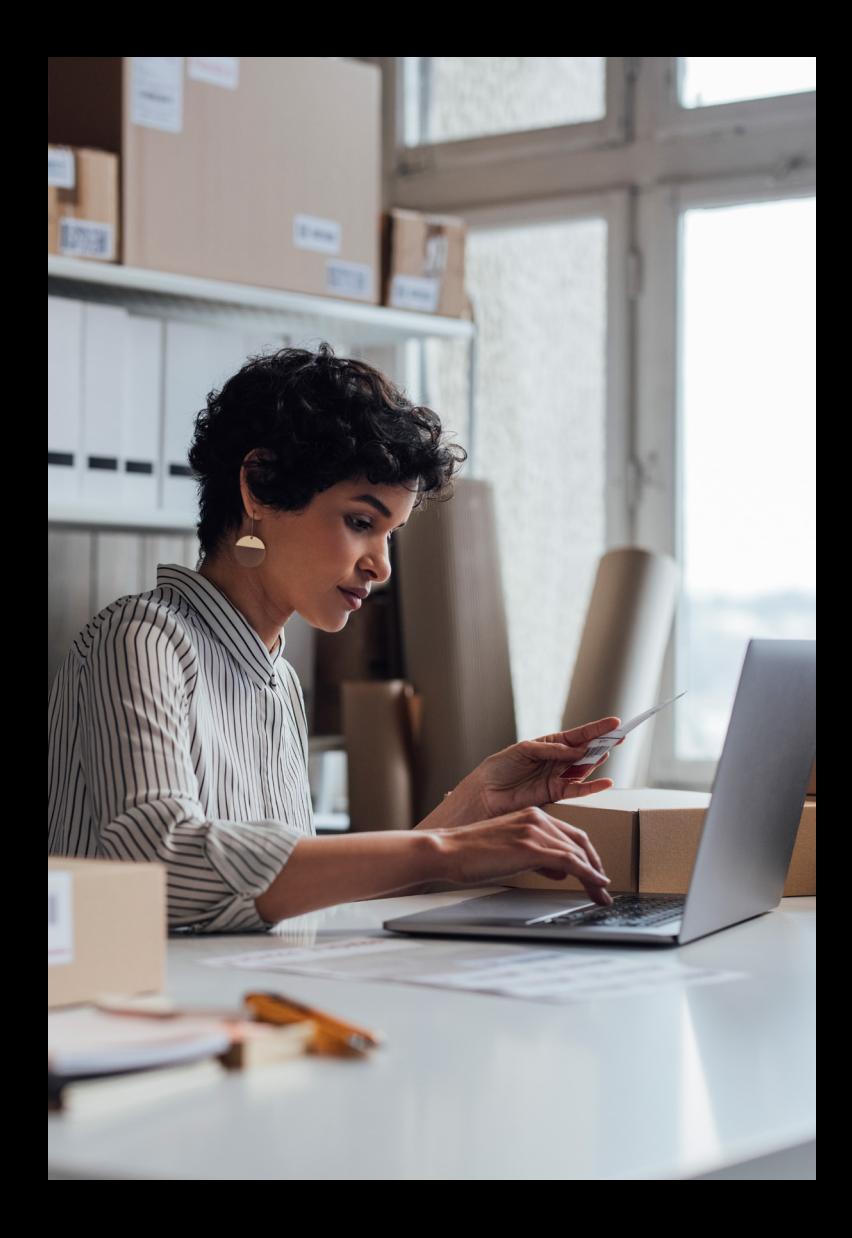

Anschließend kann die Liste oder eine Auswahl davon gedruckt werden.

Hierbei wird der Standarddruck vorgeschlagen. Es stehen jedoch alle installierten Windowsdrucker sowie ein PDF Export zur Verfügung:

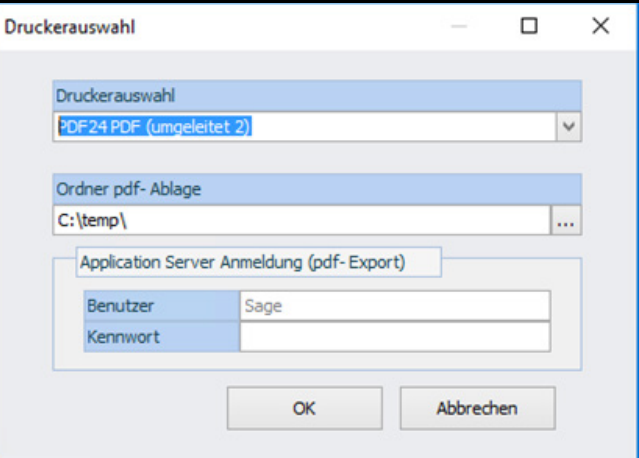

Für den PDF Export muss man einen Ordner hinterlegen, indem anschließend die Belege als PDF Datei abgelegt werden.

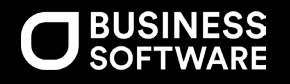

**BUSINESS SOFTWARE.at** W: business-software.at Wisiness of two metals with the state of the state of the state of the state of the state of the state of the state of the state of the state of the state of the state of the **BUSINESS SOFTWARE GmbH** T: +43 (0)463/3843-0

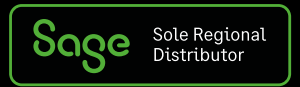